#### IPv6Mag. Dr. Klaus Coufal

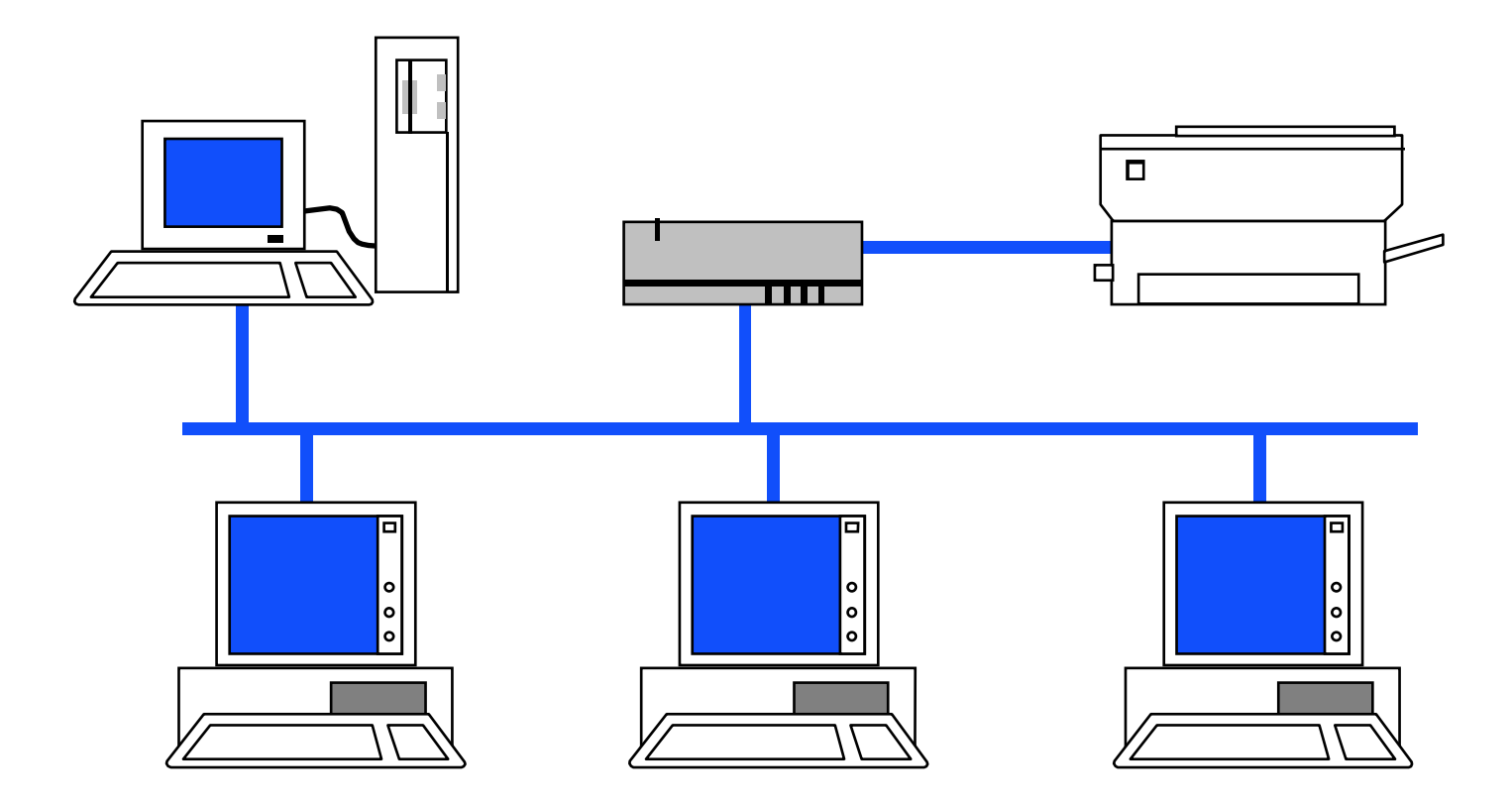

# Übersicht

- 1. IPv6 Adressierung
- 2. IPv6 SLAAC+DHCPv6
- 3. IPv6 ACLs
- 4. IPv6 Statische Routen
- 5. IPv6 RIP (RIPng)
- 6. IPv6 EIGRP
- 7. IPv6 OSPF (OSPFv3)

### 1. IPv6 Adressierung

- 1.1 Unterschiede zu IPv4
- 1.2 IPv4 versus IPv6 Header
- 1.3 IPv6 Adressstruktur
- 1.4 EUI-64
- 1.5 RFCs
- 1.6 Routerkonfiguration

### 1.1 Unterschiede zu IPv4 1

- 128 Bit-Adressen (statt 32 Bit)
- Statt Dezimal-Schreibweise in 4 8-Bit Blöcken durch "." getrennt, Hexadezimalschreibweise in 8 16-Bit Blöcken durch ":" getrennt
- Fixe Headerlänge (40 Bytes gegenüber >=20 Bytes bei IPv4)

### 1.1 Unterschiede zu IPv4 2

- Anycast statt Broadcast
- MTU bis zu 1280 Bytes (statt 576)
- IPsec native (Encryption direkt)
- Addressscopes (Global, Site-Local, Unique-Local, Link-Local)
- Mehrere Adressen pro Interface
- •…

#### 1.2 IPv4 Header

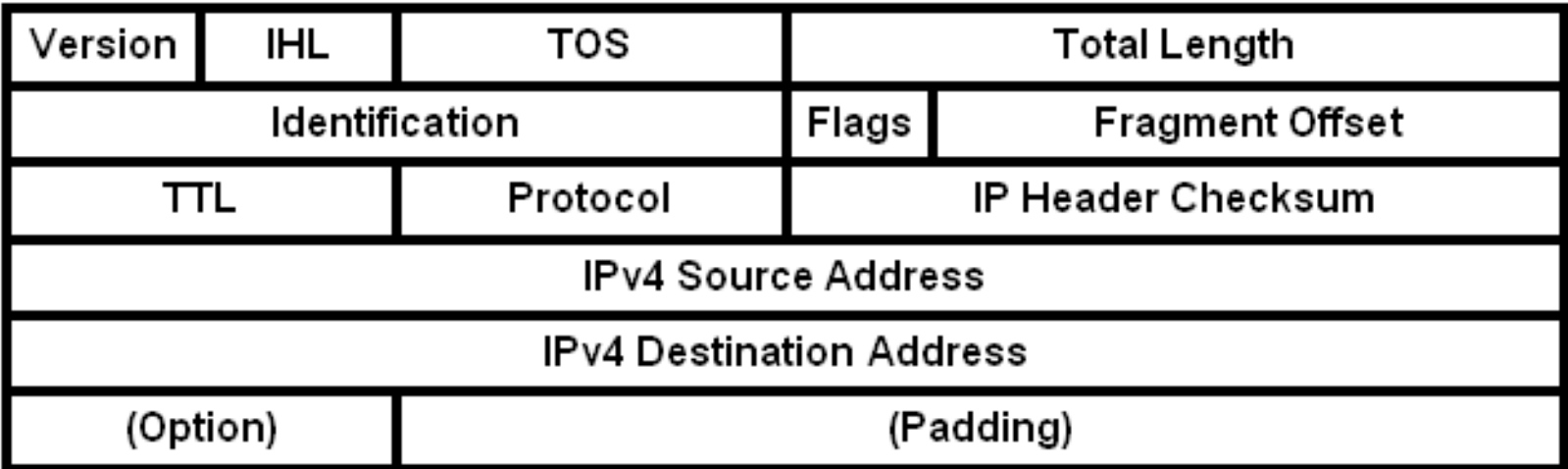

#### 1.2 IPv6 Header

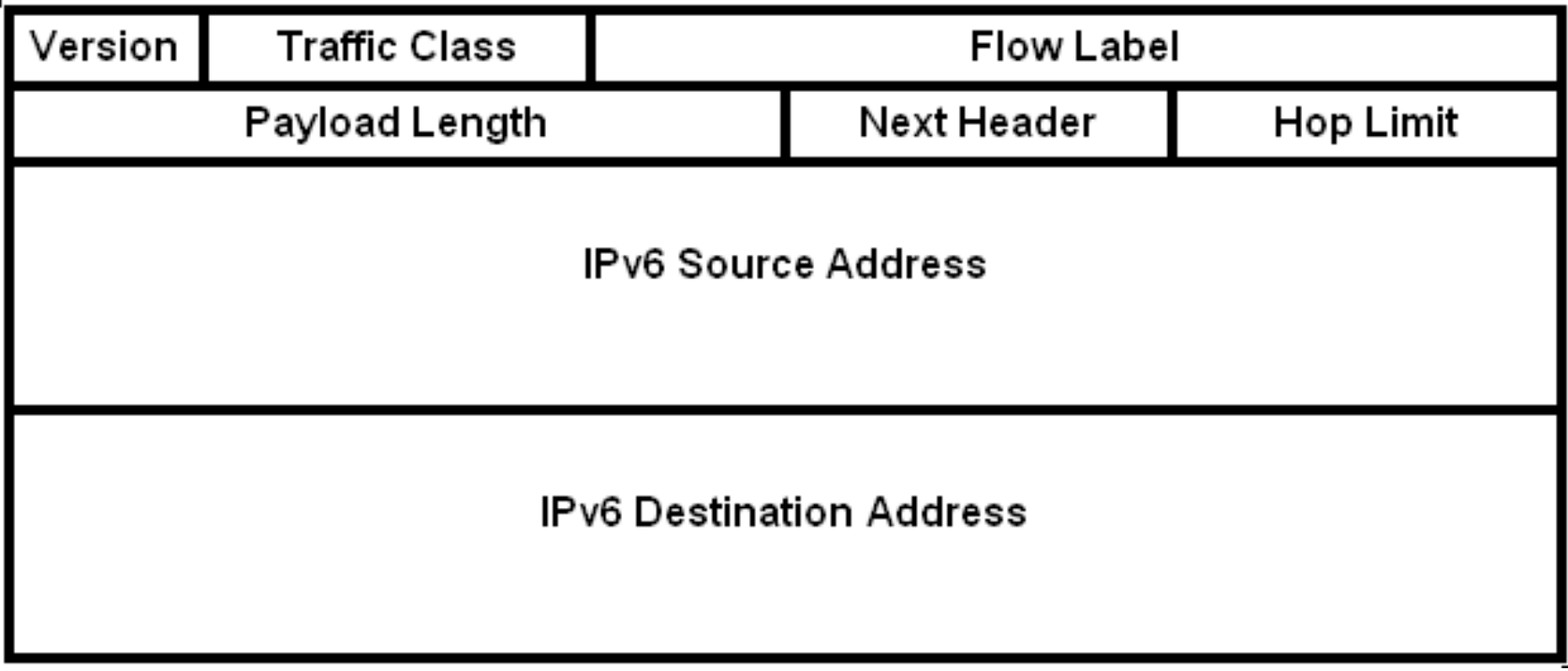

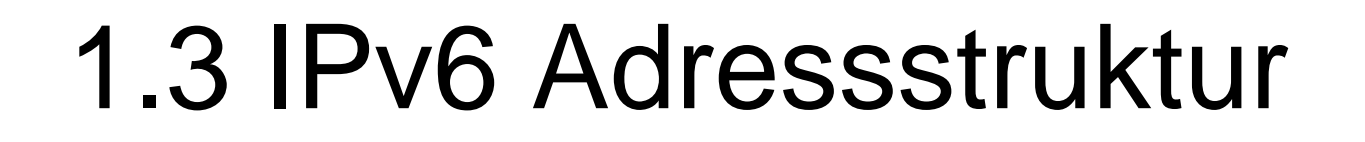

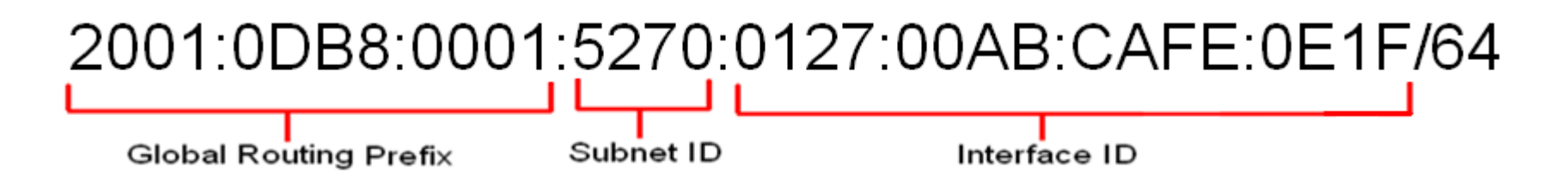

- Site Prefix (48 Bit) vom Provider
- Subnet ID (16 Bit)
- Interface ID (64 Bit) MAC-Adresse im EUI (Extended Unique Identifier)-Format oder Manuell zugeordnet

#### 1.3 Schreibweise

- Hexadezimal in 16 Bit Blöcken
- Getrennt durch ":" (Doppelpunkt)
- Führende "0" können weggelassen werden
- Subnetzangaben immer in Präfixschreibweise (keine "Dotted"-Notation)
- $\bullet\,$  Viele 0-Bits können einmalig durch "::" ersetzt werden

and the state of the ::1 <sup>≙</sup>0:0:0:0:0:0:0:1

### 1.3 Spezielle Adressen

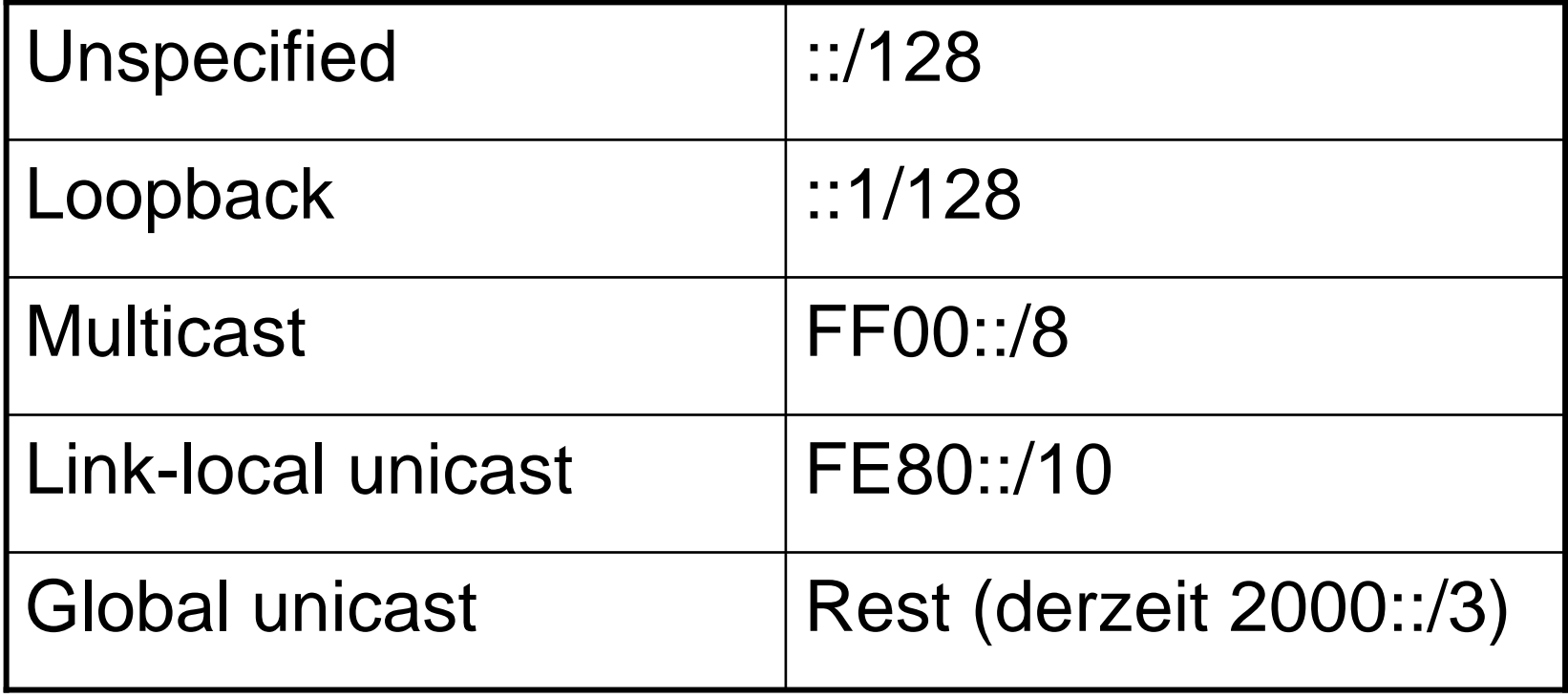

#### 1.3 IPv4-Adressen in IPv6

- IPv4-Compatible IPv6-Address– $0$ ::<IPv4-Address>  $(80+16, 0$ " davor)
- IPv4-Mapped IPv6-Addressand the state of the state 0::FFFF:<IPv4-Address> (80 "0" davor)

### 1.3 Aufbau Global Unicast

- 48 Bit Global Routing Prefix
	- –32 Bit IANA/RIR
	- and the state of the state 16 Bit LIR (Local Internet Registry)
	- and the state of the state Andere Aufteilungen möglich
- 16 Bit Subnet ID
- 64 Bit Interface ID

### 1.3 Aufbau Global Unicast

- 2000::/3 (2000-3FFF)
- Davon sind einige Blöcke ausgenommen
	- and the state of the 2001:db8::/32 für Dokumentationszwecke
- RIR zugeordnet (Beispiele)
	- –2001:0::/23 direkt von der IANA
	- and the state of the 2001:200::/23 von der APNIC
	- $-$  /www.compart.com/supply/supply/supply/supply/supply/supply/supply/supply/supply/supply/supply/supply/supply/supply/supply/supply/supply/supply/supply/supply/supply/supply/supply/supply/supply/supply/supply/supply/supp 2001:400::/23 von der ARIN
	- $-$  /BC  $\sim$  600  $\sim$  73 VOD 0.000  $\rm{F}$ 2001:600::/23 von der RIPE
	- $-$  2001-1200  $\cdot$  23 von der LA 2001:1200::/23 von der LACNIC
	- and the state of the 2C00::/12 von der AfriNIC

#### 1.3 Multicastadressen

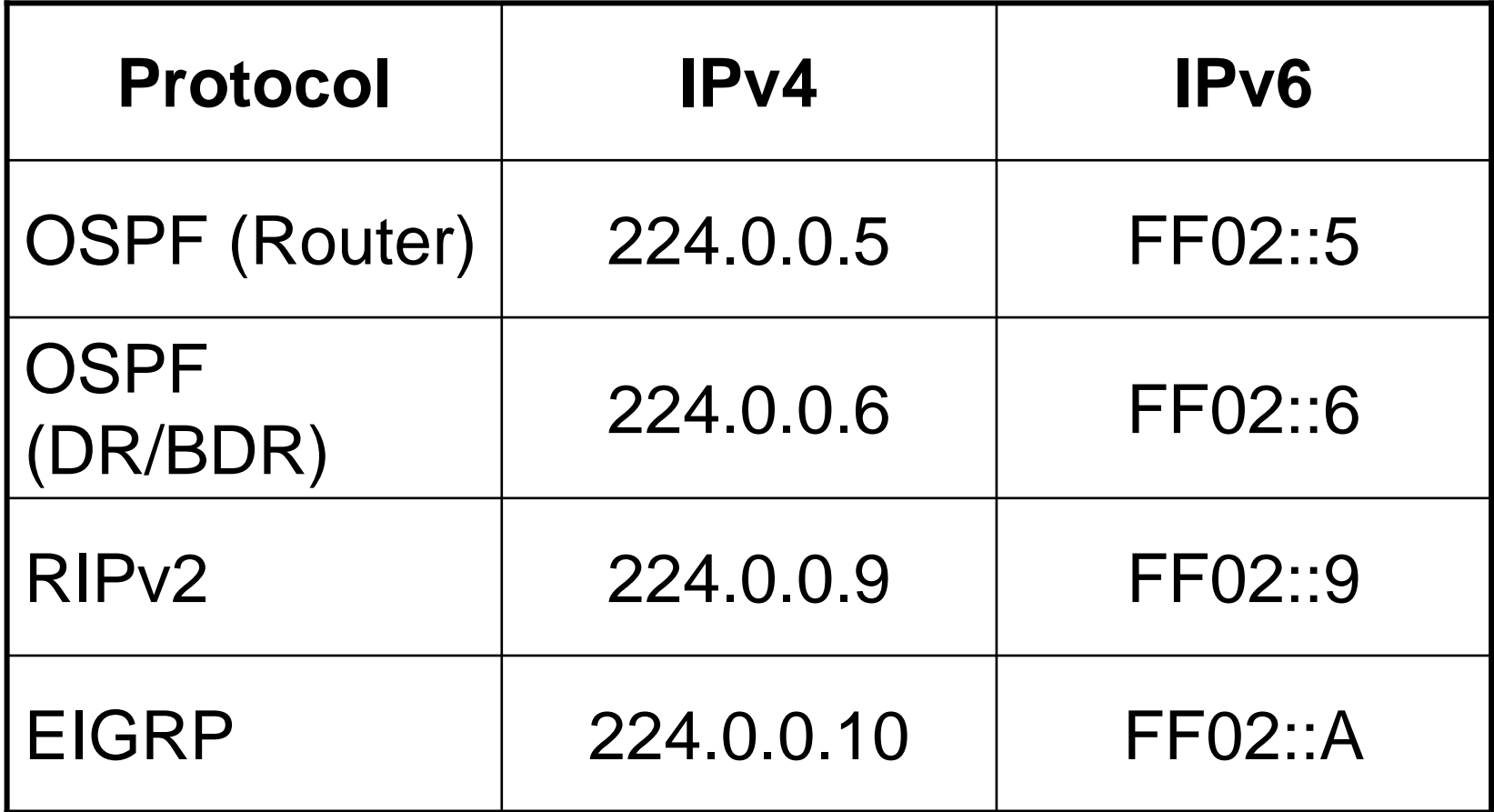

© Dr. Klaus Coufal 20.3.2014 – IPv6

### 1.4 EUI-64 1

- Extended Unique Identifier (64 Bit)
- Aus der 48 Bit MAC-Adresse wird eine 64 Bit Adresse geformt, die zusammen mit der Netzadresse, dann eine IPv6-Adresse bildet.
- MAC besteht aus 24 Bit OUI (Organizationally Unique Identifier) und 24 Bit Laufender Nummer

#### 1.4 EUI-64 2

- EUI-64 bildet sich aus OUI, "FFFE" und laufender Nummer
- U/L-Bit der MAC-Adresse kann invertiert werden (modifizierte EUI-64)
- MAC: 00:23:1A:12:34:AB
- EUI-64: 0023:1AFF:FE12:34AB
- Mod. EUI-64: 0223:1AFF:FE12:34AB

### 1.5 RFCs

- RFC 2460 IPv6 Spezifikation
- RFC 4291 Adressarchitektur
- RFC 4861 Neighbor Discovery for IPv6
- RFC 4862 IPv6 SLAAC (Autoconf.)
- RFC 5156 Spezielle IPv6-Adressen
- RFC 5942 IPv6 Subnet Model

### 1.6 Routerkonfiguration

enableipv6 unicast-routinginterface <interfaceID>ipv6 address FE80::1 link-localipv6 address 2001:DB8:FEED:DAC::1/64ipv6 address <prefix/prefix-length> eui-64ipv6 address <prefix/prefix-length> anycast

## 2. IPv6 SLAAC+DHCPv6

- 2.1 SLAAC
- 2.2 Stateful DHCPv6
- 2.3 DHCPv6 Message Types
- 2.4 Stateful Konfiguration
- 2.5 Stateless DHCPv6
- 2.6 Stateless Konfiguration
- •2.7 Überprüfung

#### 2.1 SLAAC

- StateLess Address Auto Configuration
- Keinerlei manuelle Konfiguration
- Kein Serverdienst notwendig
- Clients konfigurieren ihre IPv6-Adresse an Hand von Router Advertisments
- Vorgabe des Präfixes durch den Router
- Rest aus der Interface ID

### 2.2 Stateful DHCPv6

- Die Adresszuordnung erfolgt zentral
- 2 Varianten
	- and the state of the state Rapid Commit (nur "Solicit" und "Reply")
	- and the state of the state Normal Commit (alle 4 Nachrichten)
- Default: Normal Commit
- Rapid Commit muß am Server und am Client konfiguriert werden

#### 2.3 DHCPv6 Message Types 1

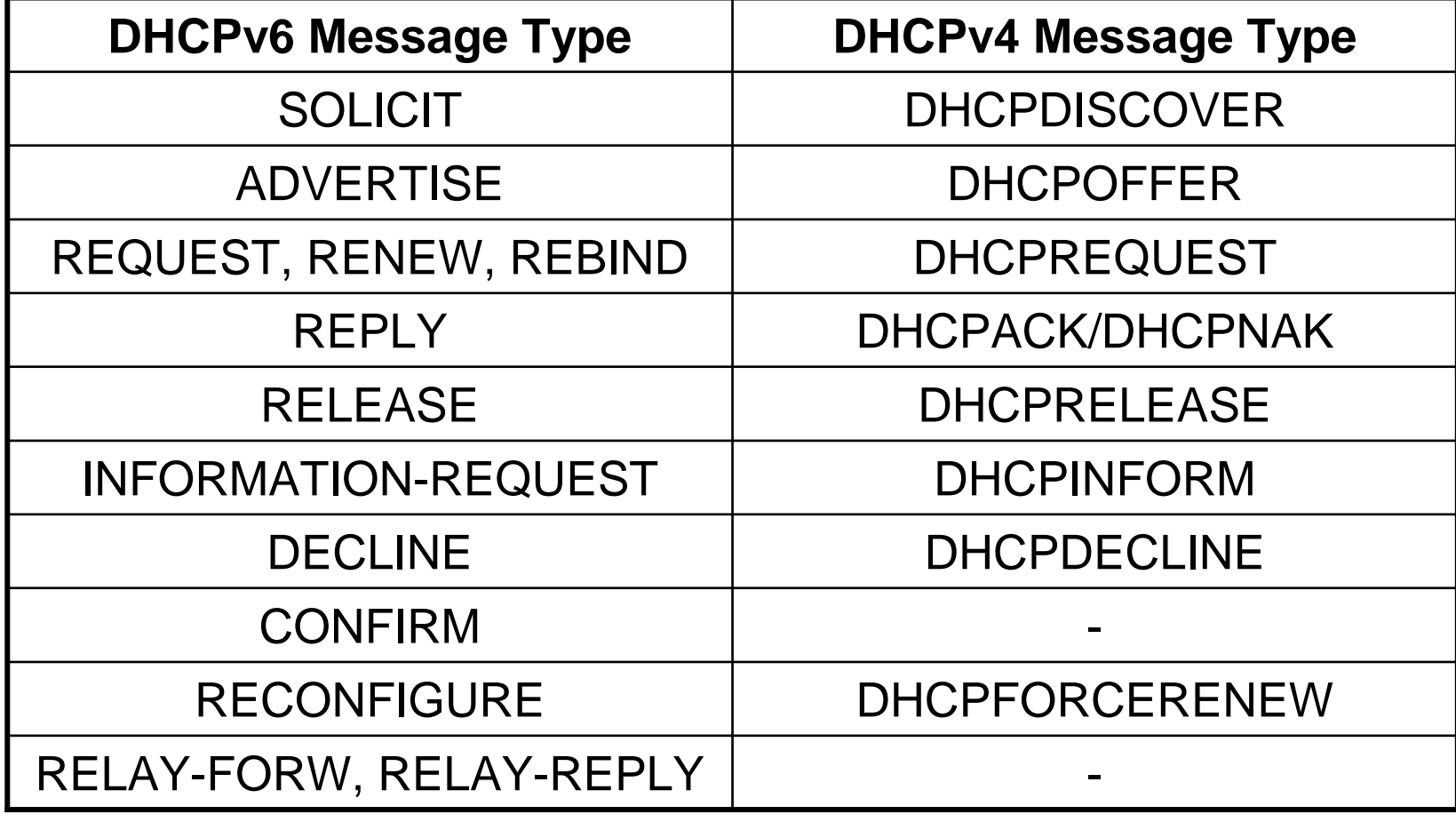

© Dr. Klaus Coufal 20.3.2014 – IPv6

#### 2.3 DHCPv6 Message Types 2

• SOLICIT **Client: Locate DHCP Servers** • ADVERTISE Server: Hier ist ein DHCP Server • REQUEST **Client: Brauche Information** • RENEW Client: Informationserneuerung  $\bullet$  REBIND Client: Brauche Infos weiterhin • REPLY Server: Hier die Informationen • RELEASE Client: Brauche Infos nicht mehr

#### 2.3 DHCPv6 Message Types 3

- INFORMATION-REQUEST: Client: Brauche Infos aber keine IPv6 Adresse
- •DECLINE Client: Verweigere Updateinfo
- CONFIRMClient: Infos werden verwendet
- RECONFIGURE Server: Infos haben sich geändert
- RELAY-FORWRelay: Nachrichtenweiterleitung
- RELAY-REPLY **Server: Nachricht zum Weiterleiten**

#### 2.4 Stateful Konfiguration Server

ipv6 unicast-routing ipv6 dhcp pool DHCP\_Statefuladdress prefix 2001:DB8:acad:1::/64 lifetime infinitedns-server 2001:DB8:acad:2::F domain-name spengergasse.atinterface fa0/0 ipv6 address 2001:db8:acad:1::1/64ipv6 dhcp server DHCP\_Statefulipv6 nd managed-config-flag

#### 2.4 Stateful Konfiguration Client

interface fa0/0ipv6 enableipv6 address dhcp

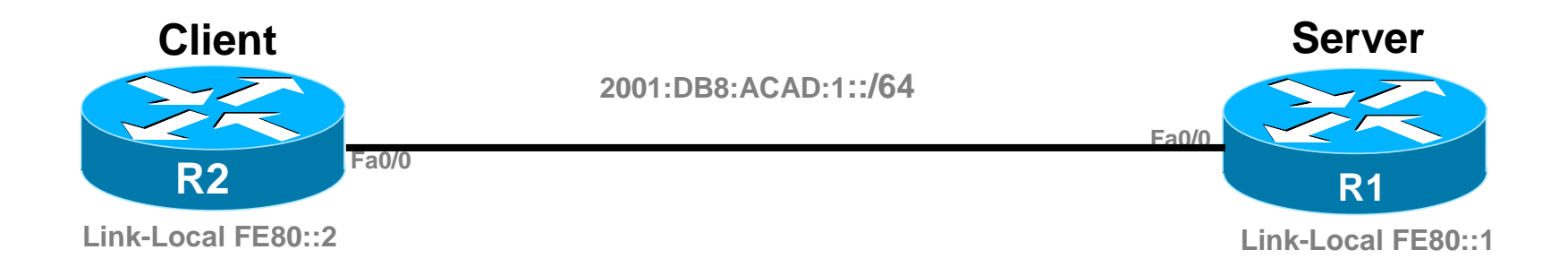

#### 2.5 Stateless DHCPv6

- Für den SLAAC-Prozeß können Zusatzinformationen bereitgestellt werden (z.B.: DNS Server)
- Statt dem M-Flag muß jetzt das O-Flag gesetzt werden

#### 2.6 Stateless Konfiguration Server

ipv6 unicast-routingipv6 dhcp pool DHCP\_Statelessdns-server 2001:DB8:acad:2::Fdomain-name spengergasse.atinterface fa0/0ipv6 address 2001:db8:acad:1::1/64ipv6 dhcp server DHCP\_Statelessipv6 nd other-config-flag

#### 2.6 Stateless Konfiguration Client

#### interface fa0/0ipv6 enableipv6 address autoconfig

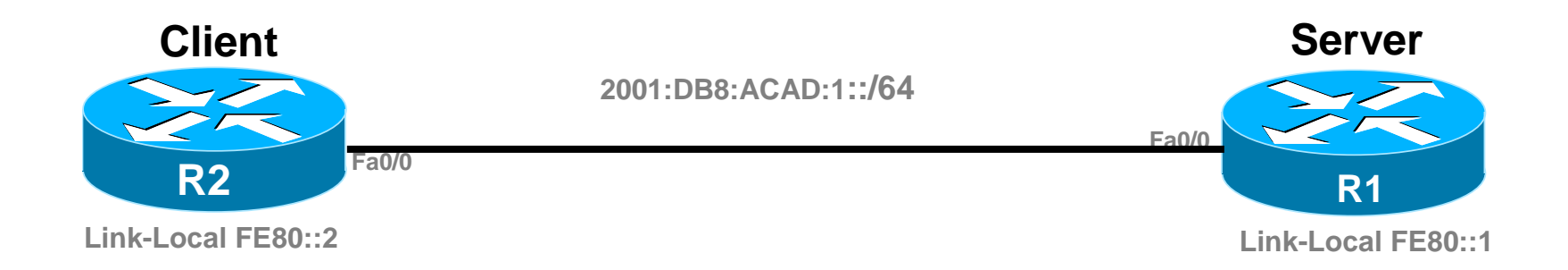

# 2.7 DHCPv6 Überprüfung

- Server:
	- –show ipv6 dhcp pool
	- and the state of the state show ipv6 dhcp binding
- Client
	- –show ipv6 dhcp interface
- Host
	- and the state of the state ipconfig/ifconfig

### 3. IPv6 ACLs

- 3.1 Kommandos
- 3.2 Beispiel
- •3.3 Überprüfung
- 3.4 Editieren einer ACL

#### 3.1 Kommandos

ipv6 access-list <name>permit <protocol> <quelle> <ziel> [option]deny <protocol> <quelle> <ziel> [option]ipv6 traffic-filter <name>Zuordnung einer Liste zu einem Interfaceipv6 traffic-classZuordnung einer Liste zu einer VTY-Line

## 3.2 Beispiel

ACL blockiert TCP Applikationen HTTP & FTP von den LANs des Admin-PC und des Host-PC in ein bestimmtes LAN. Alles andere ist erlaubt.

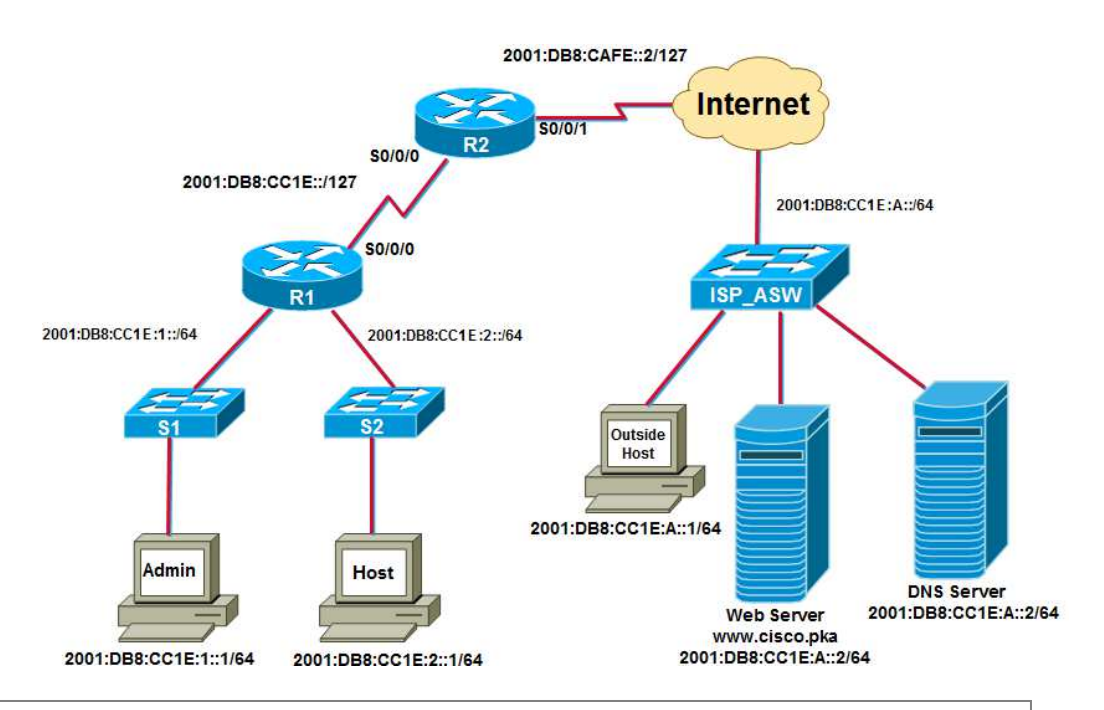

R1(config)#ipv6 access-list DENY\_WWW\_FTP R1(config-ipv6-acl)#remark Deny WWW and FTP access from R1 LANs to Web ServerR1(config-ipv6-acl)#deny tcp 2001:db8:cc1e:1::/64 2001:db8:cc1e:a::/64 eq wwwR1(config-ipv6-acl)#deny tcp 2001:db8:cc1e:1::/64 2001:db8:cc1e:a::/64 eq ftp R1(config-ipv6-acl)#deny tcp 2001:db8:cc1e:2::/64 2001:db8:cc1e:a::/64 eq wwwR1(config-ipv6-acl)#deny tcp 2001:db8:cc1e:2::/64 2001:db8:cc1e:a::/64 eq ftpR1(config-ipv6-acl)#permit ipv6 any anyR1(config-ipv6-acl)#exitR1(config)# int s0/0/0R1(config-if)# ipv6 traffic-filter DENY\_WWW\_FTP out

# 3.3 Überprüfung

show ipv6 access-list <name>

- Zeigt jede Zeile der ACL an und die Anzahl, wie oft dies Zeile angewendet wurde
- z.B.:

IPv6 access list DENY\_WWW\_FTPdeny tcp 2001:DB8:CC1E:1::/64 2001:DB8:CC1E:A::/64 eq www (28 match(es))

### 3.4 Editieren einer ACL

- Basierend auf eine Sequence-Number können Zeilen in eine ACL eingefügt werden
- "show ipv6 access-list <name>" zeigt die Sequence-numbers an
- Mit dem Zusatz "sequence <nummer>" können Zeilen dazwischen eingefügt werden

### 4. IPv6 Statische Routen

- 4.1 Typen von statischen Routen
- 4.2 Konfiguration
- •4.3 Überprüfung

#### 4.1 Typen von statischen Routen

- Standard Static RouteNormale statische Route
- Default Static RouteSpezielle Route für den "letzten Ausweg"
- Summary Static RouteZusammenfassung mehrerer Routen
- Floating Static RouteStatische Route als Backup für dynamische

## 4.2 Konfiguration 1

- Mit Hilfe der Exitschnittstelleipv6 route 2001:DB8:2::1/64 s0/0/1
- Mit Hilfe des Gatewaysipv6 route 2001:DB8:2::1/64 2001:DB8:A::2
- Mit beiden Angabenipv6 route 2001:DB8:2::1/64 s0/0/1 2001:DB8:A::2

## 4.2 Konfiguration 2

• Default Route

ipv6 route ::/0 s0/0/0

ipv6 route ::/0 2001:DB8:A::2

ipv6 route ::/0 s0/0/0 2001:DB8:A::2

• Floating Route (mit Angabe der AD)ipv6 route 2001:DB8:4::1/127 s0/0/1 **<sup>91</sup>**

# 4.3 Überprüfung

- show ipv6 routeAusgabe der Routingtabelle
- ping <ip|name>Erreichbarkeit eines Rechners prüfen
- traceroute <ip|name> Weg zum Ziel anzeigen

# 5. IPv6 RIP (RIPng)

- Einfacher zu konfigurieren als RIPv2
- Konfigurationipv6 unicast-routingipv6 router rip <name> interface <interface-ID>ipv6 rip <name> enable
- <name> ist nur von lokaler Bedeutung

## 5. RIPng Verifikation

- show ipv6 route [rip] Anzeige der Routingtabelle
- show ipv6 rip [<name>] Anzeige des Routingprozesses <name>
- show ipv6 rip <name> database
- show ipv6 rip <name> next-hops
- debug ipv6 rip

### 6. IPv6 EIGRP

- 6.1 Beispieltopologie
- 6.2 IPv6 EIGRP Konfiguration
- 6.3 Passive Interface
- 6.4 IPv6 Summarization
- 6.5 Default Route
- •6.6 Überprüfung

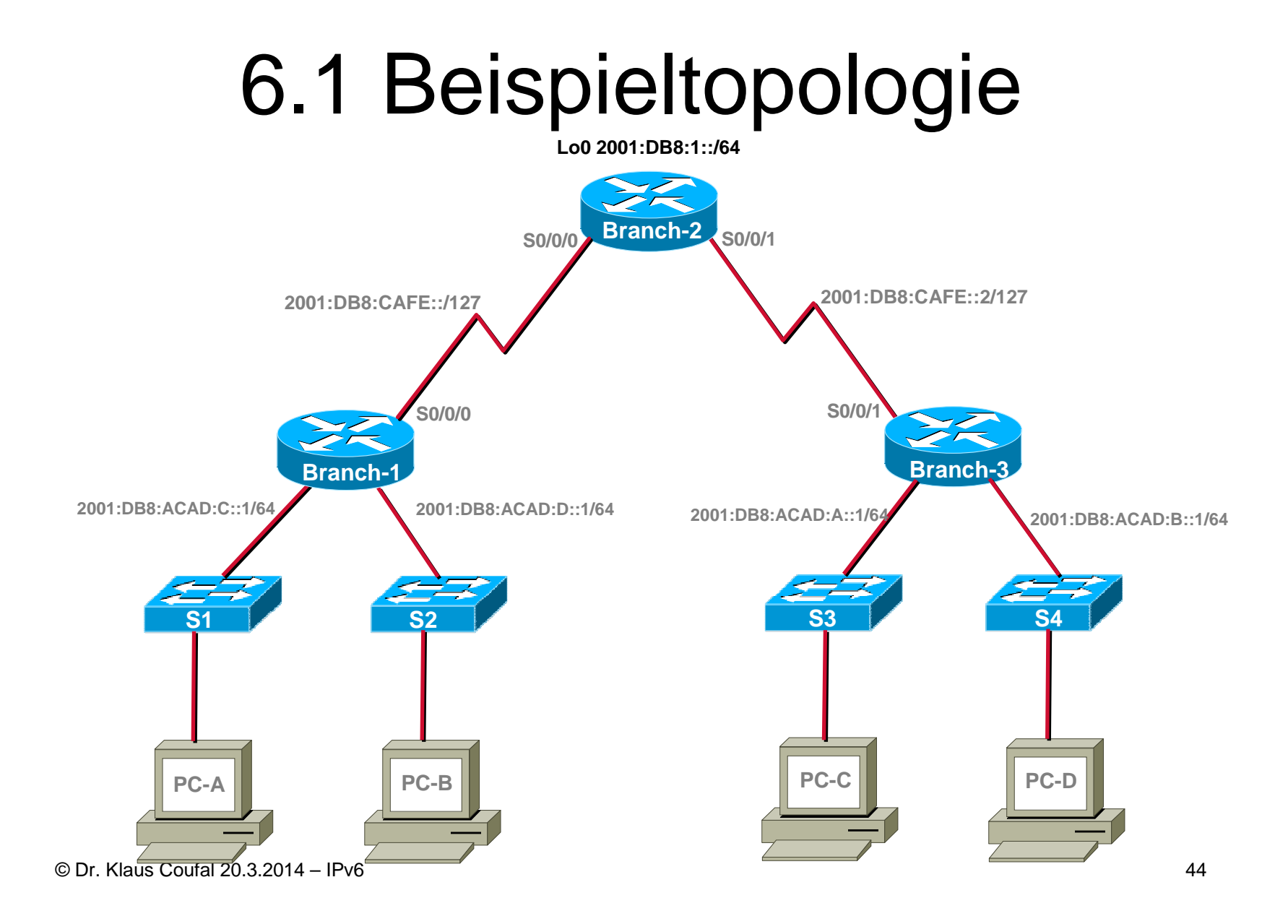

# 6.2 IPv6 EIGRP Konfiguration

- Branch-1 Konfiguration
	- and the state of the Branch-1(config)# ipv6 unicast-routing
	- –Branch-1(config)# ipv6 router eigrp 100
	- and the state of the Branch-1(config-rtr)# [eigrp] router-id 1.1.1.1
	- and the state of the Branch-1(config)# int s0/0/0
	- **Links of the Company** Branch-1(config-if)# ipv6 eigrp 100
	- and the state of the Branch-1(config-if)# int g0/0
	- –Branch-1(config-if)# ipv6 eigrp 100
	- **Links of the Company** Branch-1(config-if)# int g0/1
	- and the state of the Branch-1(config-if)# ipv6 eigrp 100

### 6.3 Passive Interface

- Wenn an einem Interface die Ausgabe der "Router Advertisements" nicht notwendig ist, dann sollte man das auch abschalten
- z.B.:

Branch-1(config)# ipv6 router eigrp 100 Branch-1(config-rtr)# passive-interface g0/0Branch-1(config-rtr)# passive-interface g0/1

### 6.4 IPv6 Summarization

- Wo Routen zusammengefaßt werden können sollte man das machen2001:DB8:ACAD:A::/64 2001:DB8:ACAD:B::/64Summenroute 2001:DB8:ACAD:A::/63
- Konfiguration:

Branch-3(config)#int s0/0/1

 Branch-3(config-if)#ipv6 summary-address eigrp 100 2001:DB8:ACAD:A::/63 5

### 6.5 Default Route

• Konfiguration:

Branch-2(config)# ipv6 route ::/0 lo0 Branch-2(config)# ipv6 router eigrp 100 Branch-2(config-rtr)# redistribute static

# 6.6 Überprüfung

- show ipv6 route
- show ipv6 protocols
- show ipv6 eigrp neighbor

# 7. IPv6 OSPF (OSPFv3)

- 7.1 Beispieltopologie
- 7.2 Konfigurationsübersicht
- 7.3 Konfiguration
- 7.4 Passive Interface
- •7.5 Überprüfung
- 7.6 Multi-Area OSPFv3

#### 7.1 Beispieltopologie

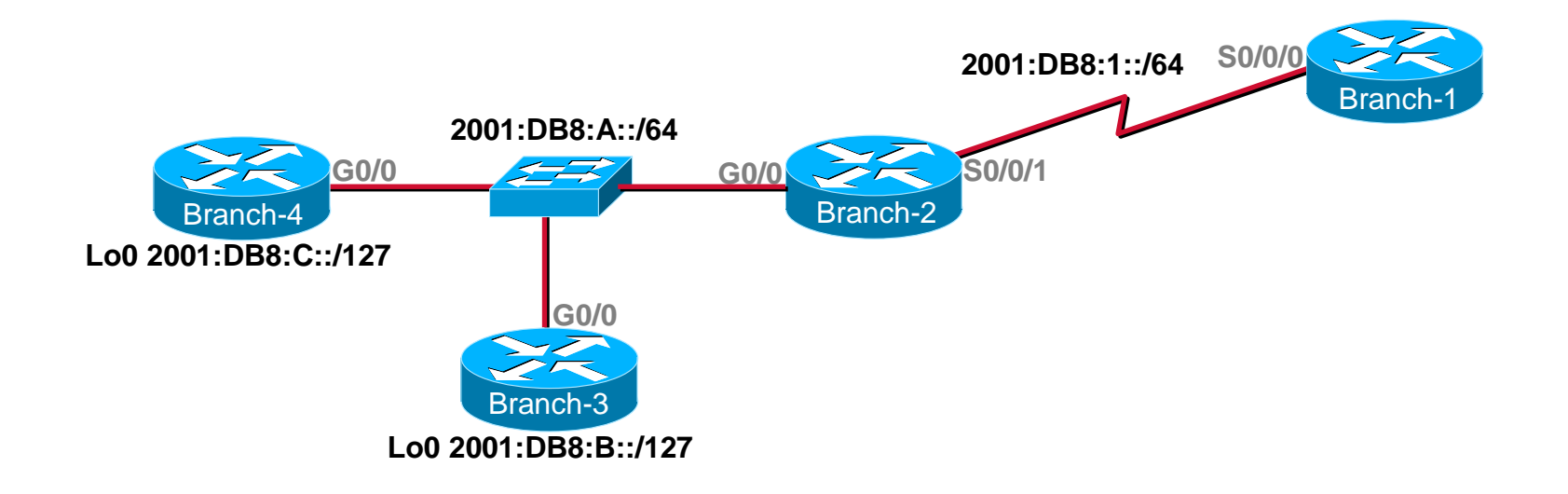

## 7.2 Konfigurationsübersicht

- Enable IPv6 unicast routingipv6 unicast-routing
- Enable the OSPFv3 routing processipv6 router ospf <id>
- Enable OSPFv3 on the interface
- Configure passive interfaces

## 7.3 Konfiguration

Branch-2(config)# ipv6 unicast-routingBranch\_2(config)# ipv6 router ospf 1Branch-2(config-rtr)# router-id 2.2.2.2Branch-2(config)# int s0/0/1Branch-2(config-if)# ipv6 ospf 1 area 0Branch\_2(config-if)# int g0/0Branch\_2(config-if)# ipv6 ospf 1 area 0

### 7.4 Passive Interface

- Wenn an einem Interface die Ausgabe der "Router Advertisements" nicht notwendig ist, dann sollte man das auch abschalten
- z.B.:

Branch-1(config)# ipv6 router ospf 1 Branch-1(config-rtr)# passive-interface g0/0Branch-1(config-rtr)# passive-interface g0/1

# 7.5 Überprüfung

- show ipv6 route
- show ipv6 protocols
- show ipv6 ospf neighbor
- show ipv6 ospf database

## 7.6 Multi-Area OSPFv3

- Analog zu Multi-Area OSPFv2
- Areatypen
	- Rackhoni Backbone area (Area 0)
	- –Regular (non-backbone) area
- Routertypen
	- Intarnal Rou Internal Router (IR)
	- –Backbone Router (BR)
	- **Links of the Company** Area Border Router (ABR)
	- and the state of the Autonomous System Border Router (ASBR)

#### 7.6 Multi-Area OSPFv3 Beispiel

Branch-2(config)# ipv6 unicast-routingBranch\_2(config)# ipv6 router ospf 1Branch-2(config-rtr)# router-id 2.2.2.2Branch-2(config)#int s0/0/1Branch-2(config-if)#ipv6 ospf 1 area 0Branch-2(config-if)#int g0/0Branch-2(config-if)#ipv6 ospf 1 area 51